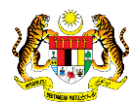

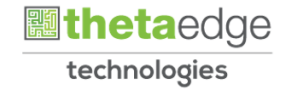

## SISTEM PERAKAUNAN AKRUAN KERAJAAN NEGERI (iSPEKS)

## USER MANUAL

# Muat Turun Surat Kelulusan - AC (Portal)

Untuk

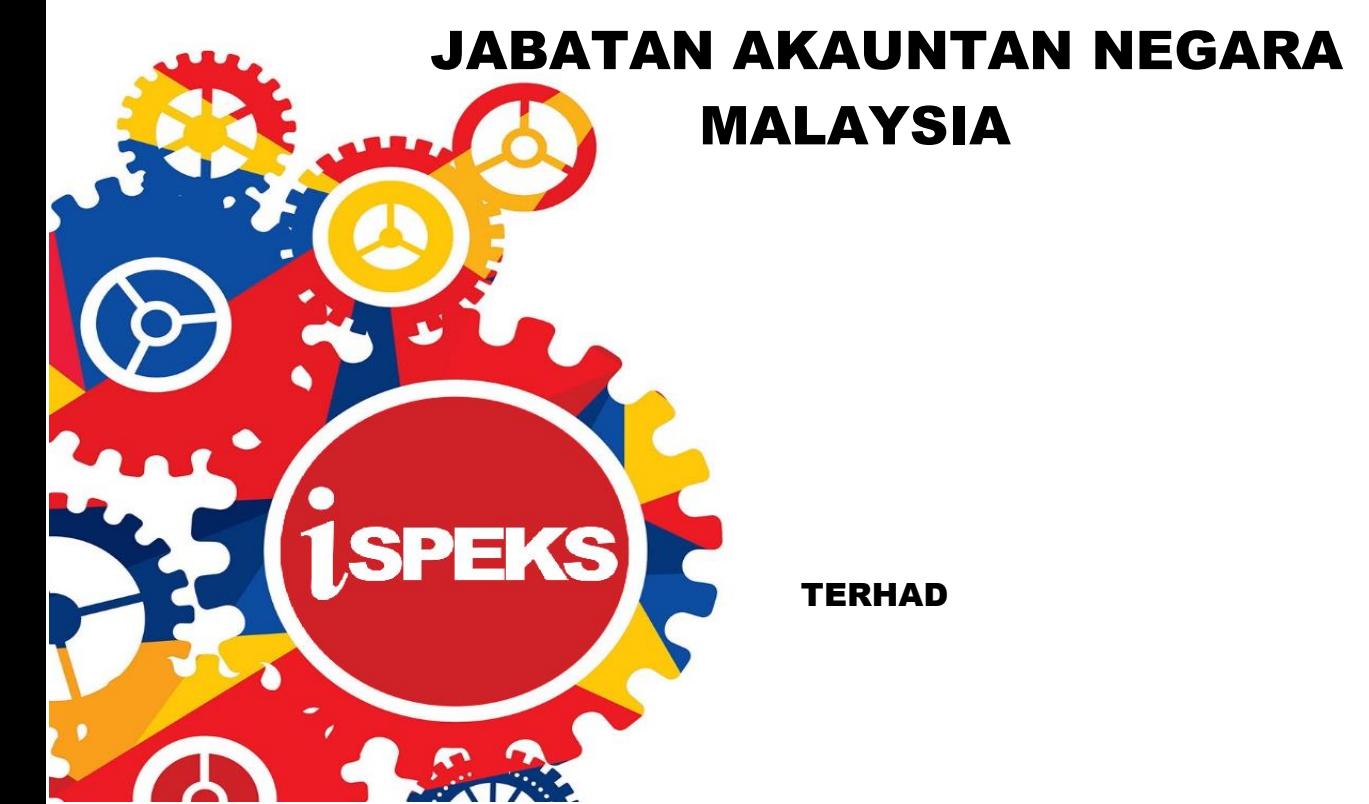

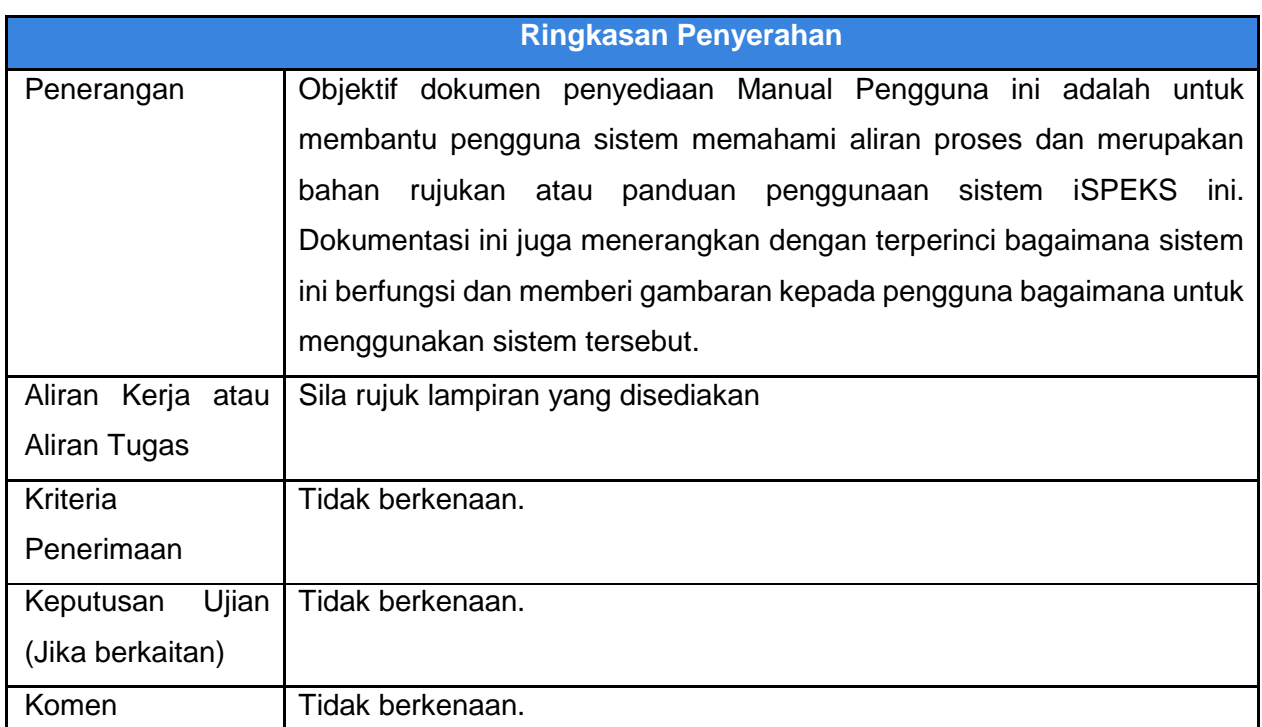

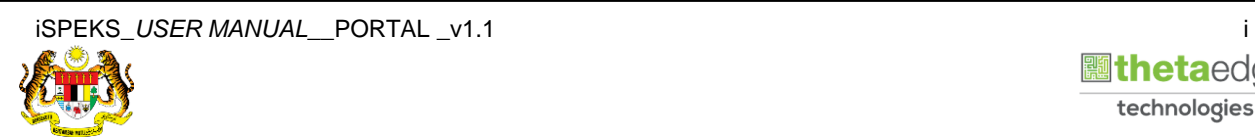

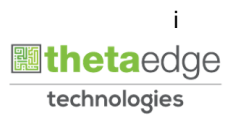

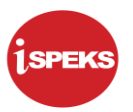

## **Pentadbiran dan Pengurusan Dokumen**

## **Semakan Dokumen**

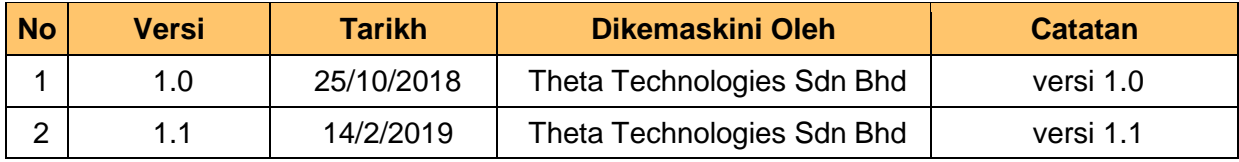

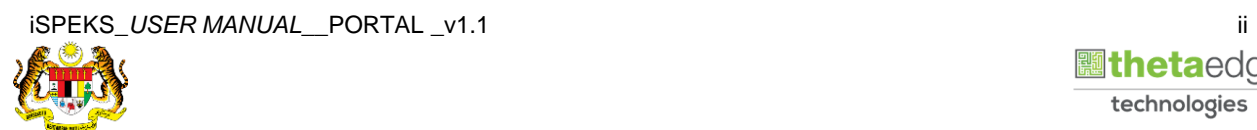

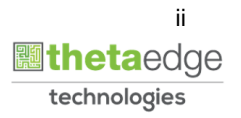

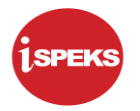

## **ISI KANDUNGAN**

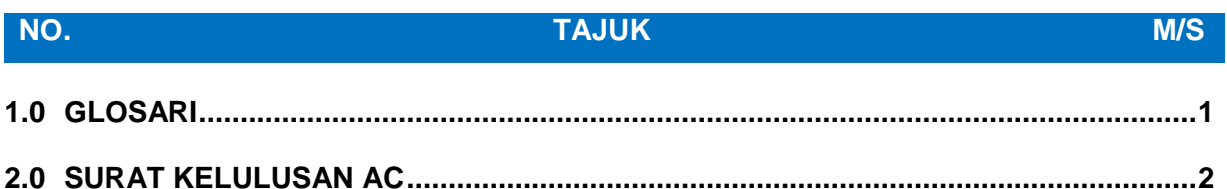

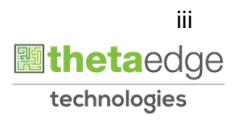

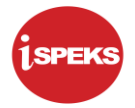

### <span id="page-4-0"></span>**1.0 GLOSARI**

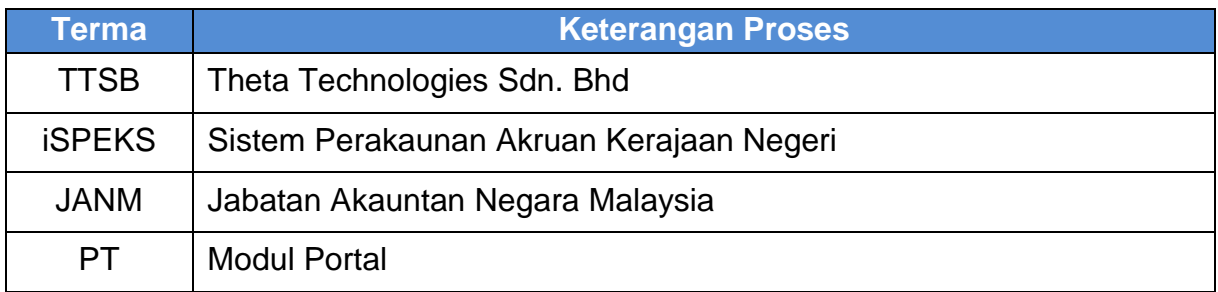

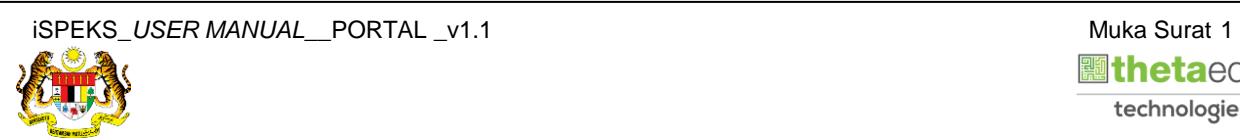

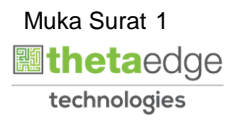

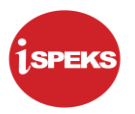

### <span id="page-5-0"></span>**2.0 SURAT KELULUSAN AC**

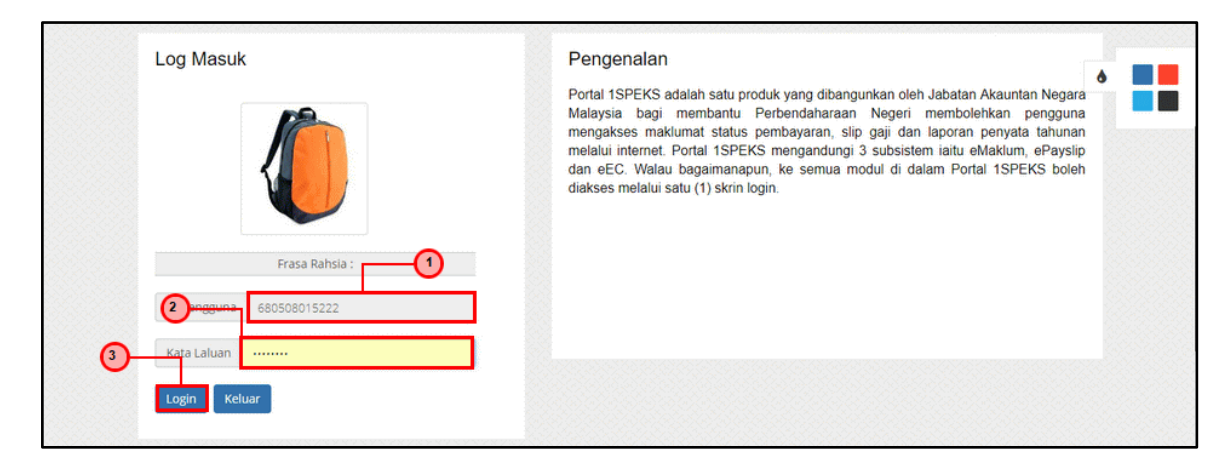

#### **1.** Skrin **Log Masuk Portal iSPEKS** dipaparkan

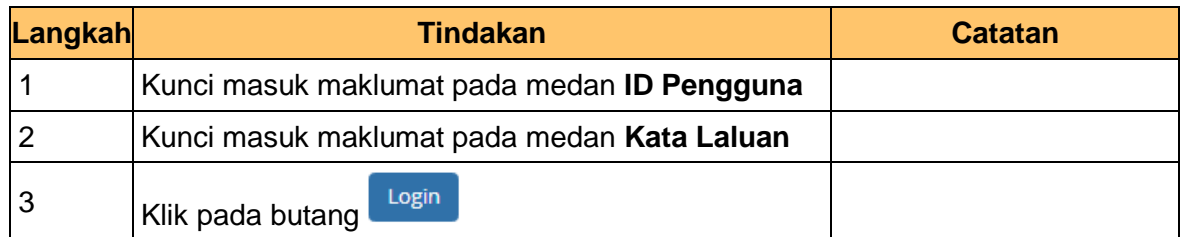

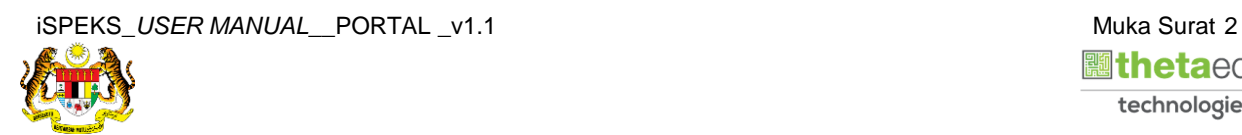

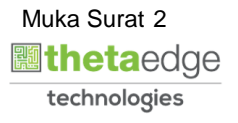

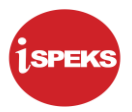

**2.** Skrin *Dashboard* **Sistem Perakaunan Akruan Kerajaan** dipaparkan

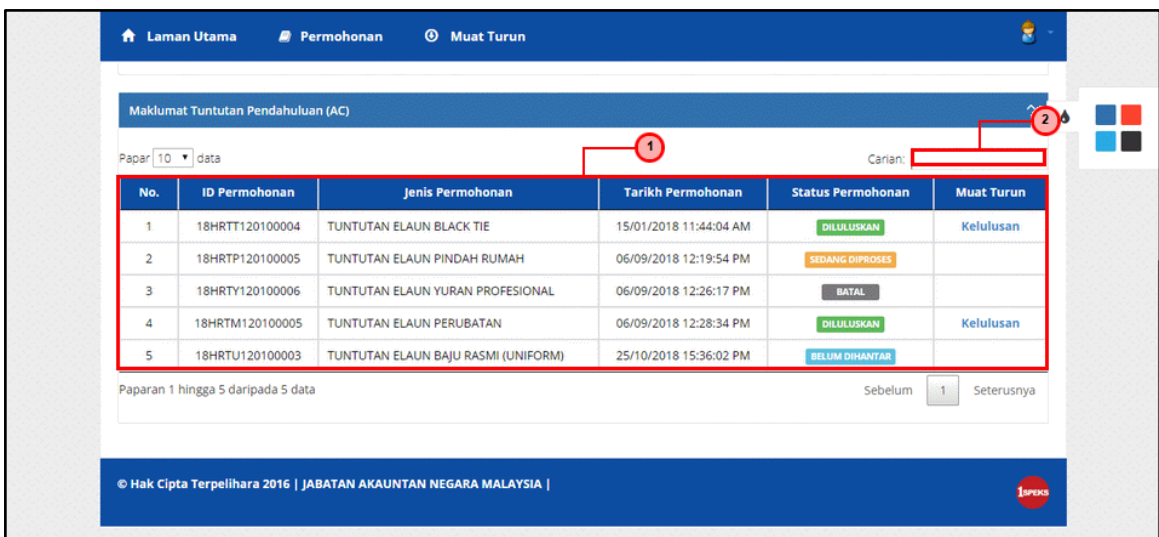

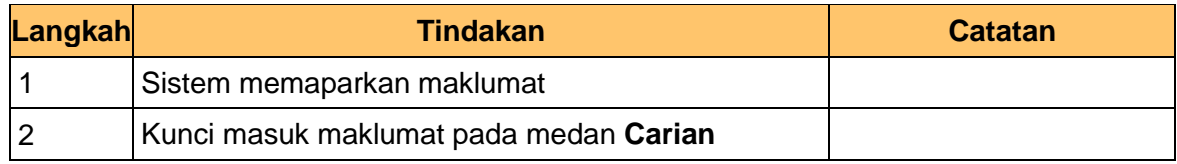

#### **3.** Skrin **Maklumat Tuntutan Pendahuluan (AC)** dipaparkan

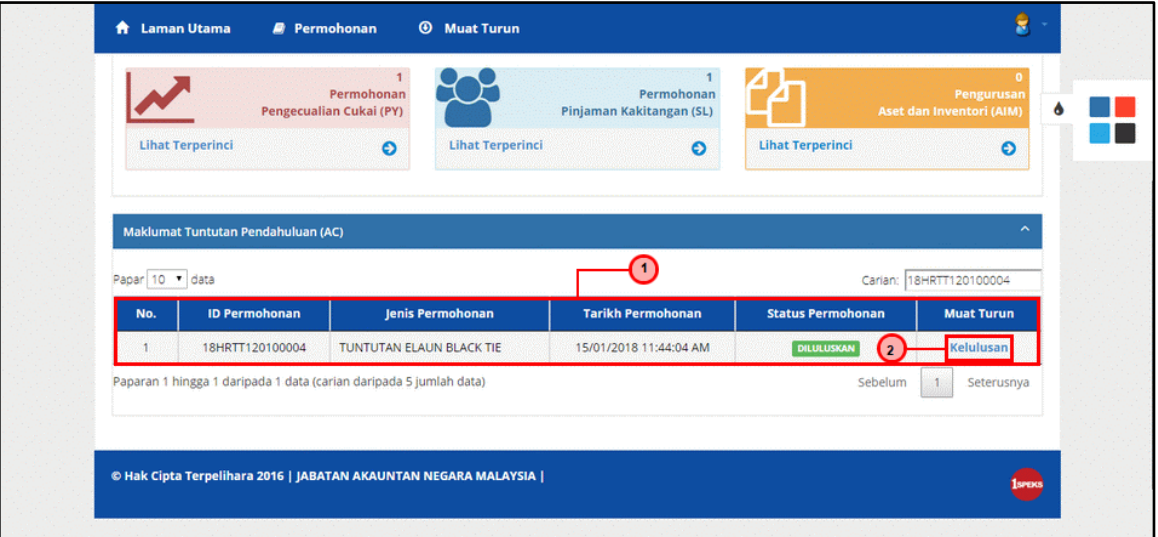

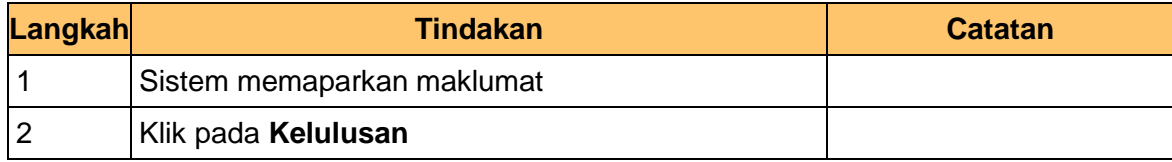

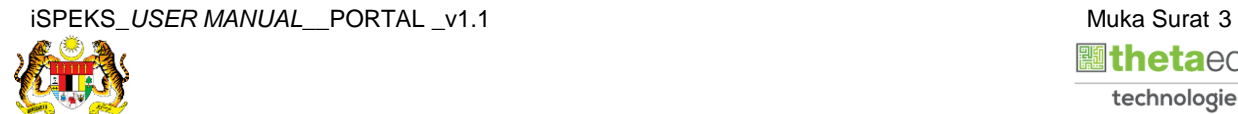

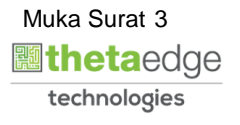

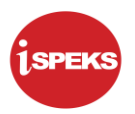

**4.** Skrin **Cetak Maklumat Tuntutan Pendahuluan (AC)** dipaparkan

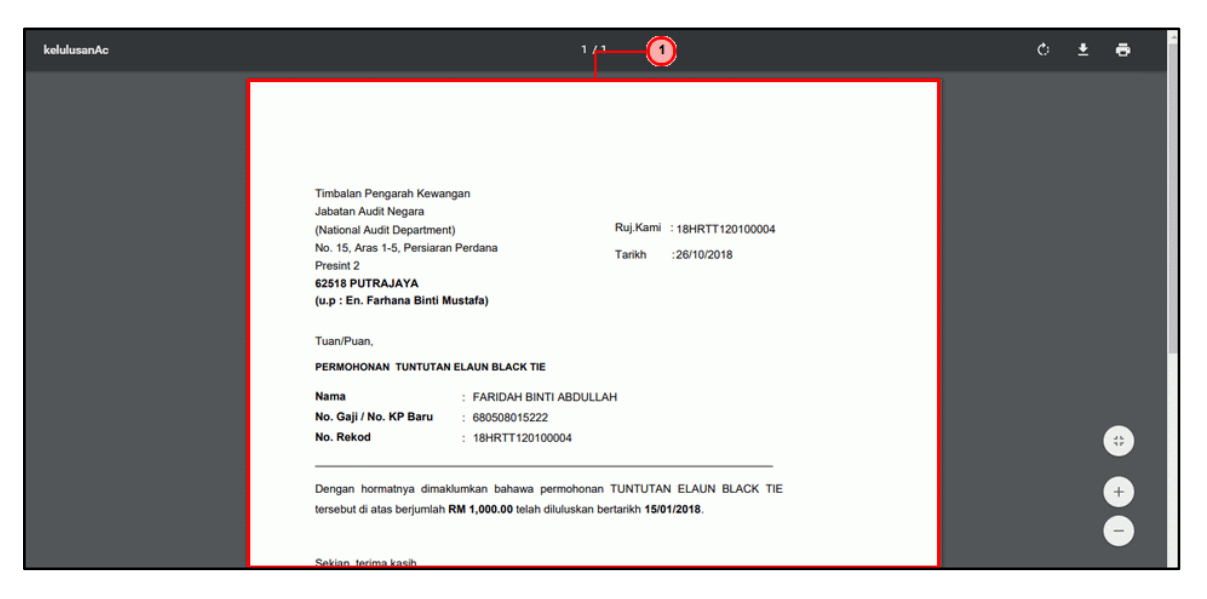

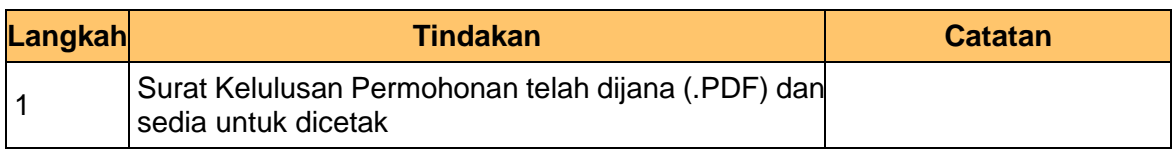

**5.** Skrin **Cetak Maklumat Tuntutan Pendahuluan (AC)** dipaparkan

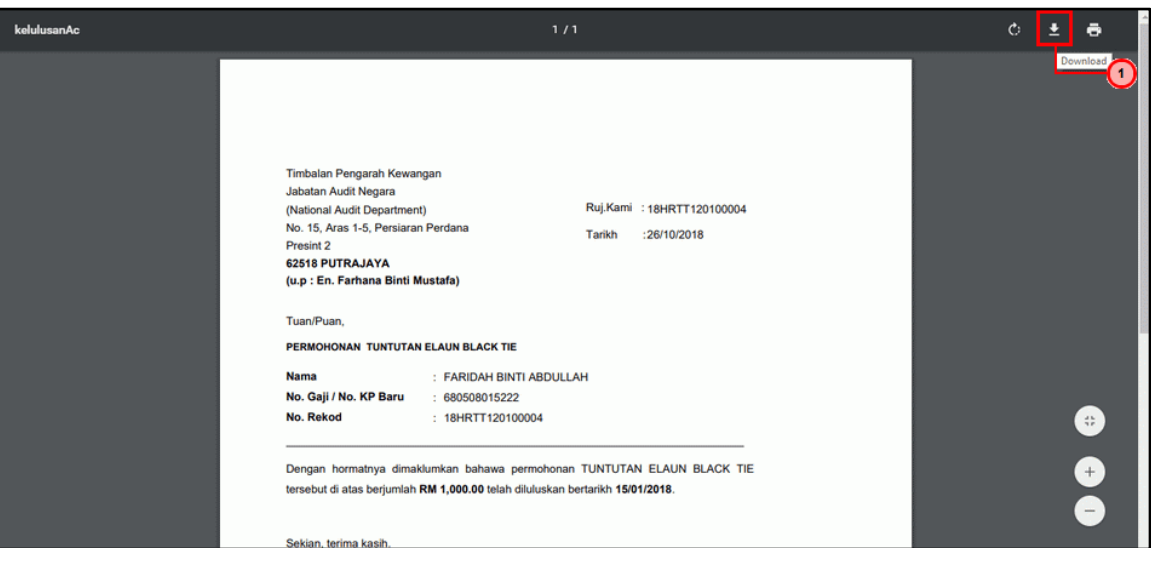

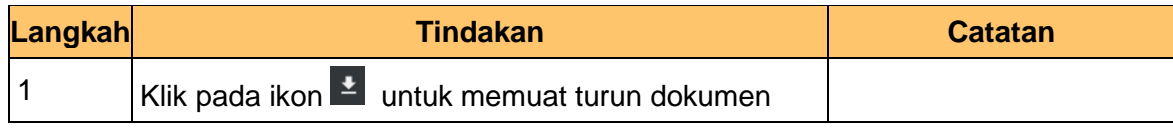

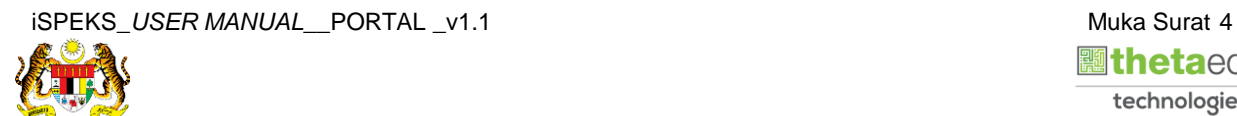

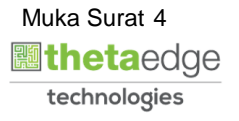

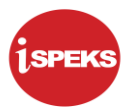

**6.** Skrin **Cetak Maklumat Tuntutan Pendahuluan (AC)** dipaparkan

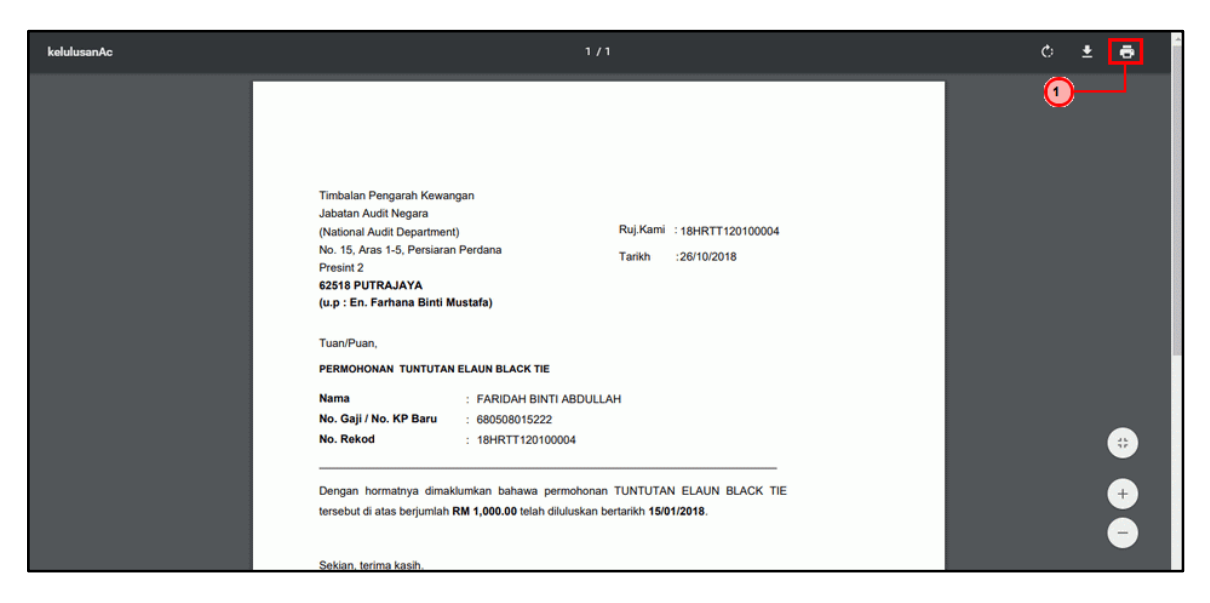

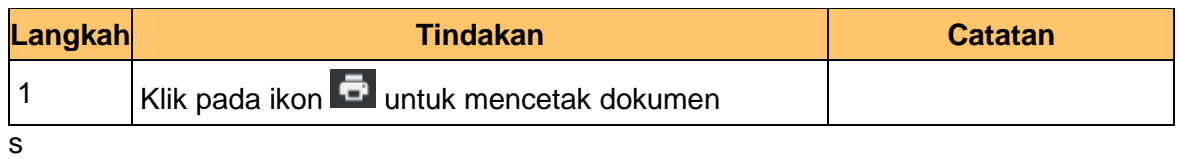

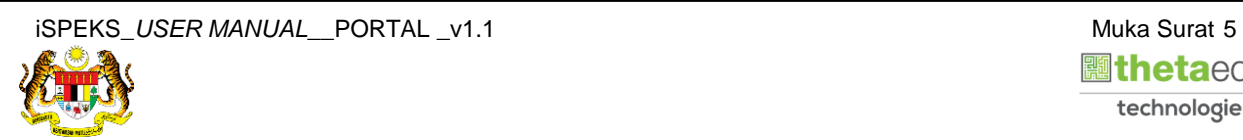

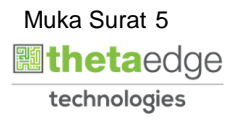